## -**สำหรับเจ้าหน้าที่สาขาวิชา - คู่มือการใช้งานระบบฐานข้อมูลอาจารย์ที่ปรึกษาวิทยานิพนธ์ อาจารย์ประจำหลักสูตร (THESIS ADVISOR SYSTEM)**

1. เข้าใช้งานผ่านทาง https://grad.snru.ac.th จากหน้าเว็บไซต์บัณฑิตวิทยาลัย แล้วคลิกเมนู ระบบสารสนเทศ > ระบบ ฐานข้อมูลอาจารย์ที่ปรึกษาวิทยานิพนธ์/อาจารย์ประจำหลักสูตร (TAS) หรือเข้าระบบโดยตรงที่ลิงก์

https://gsmis.snru.ac.th/advisor

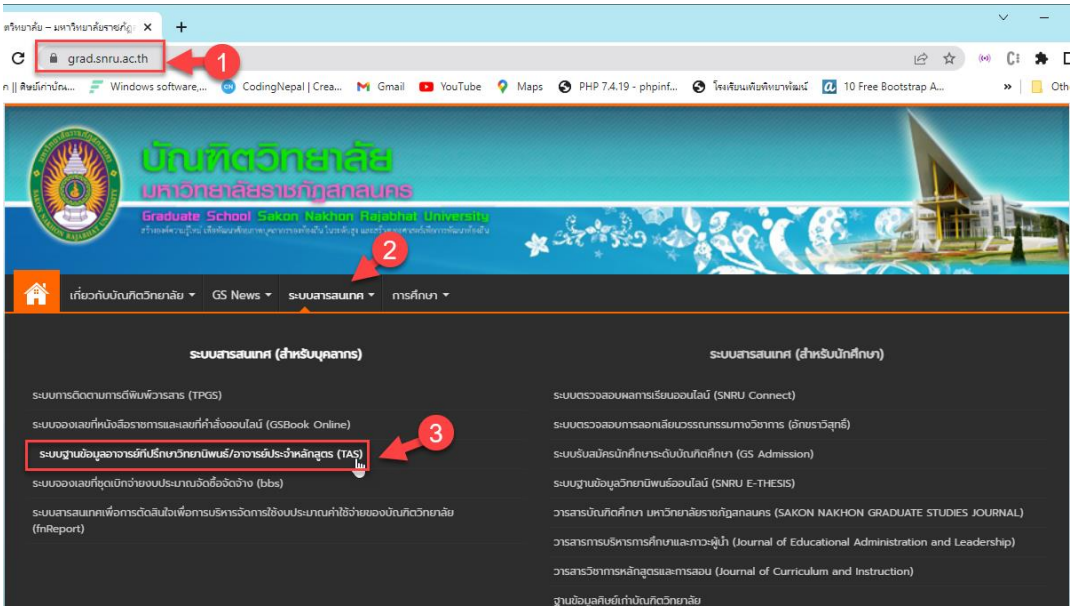

2. ลงชื่อเข้าใช้งานโดยใช้ user & password จากระบบจองเลขที่หนังสือออนไลน์ แล้วเลือกประเภทผู้ใช้งาน จนท.สาขาวิชา แล้วคลิกเข้าสู่ระบบ

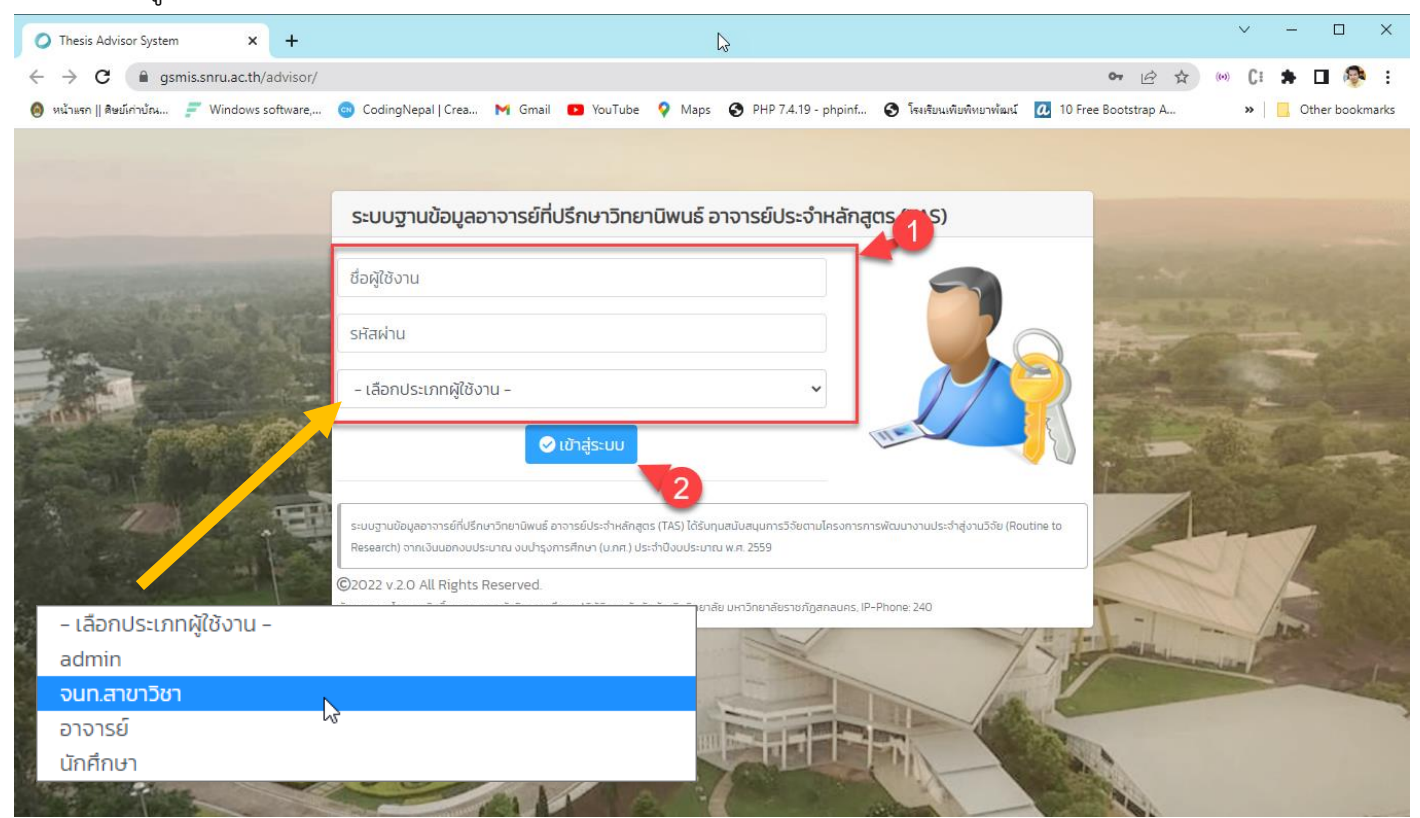

## 3. เมื่อลงชื่อเข้าใช้สำเร็จ จะปรากฏหน้าระบบในส่วนของเจ้าหน้าที่สาขาวิชา

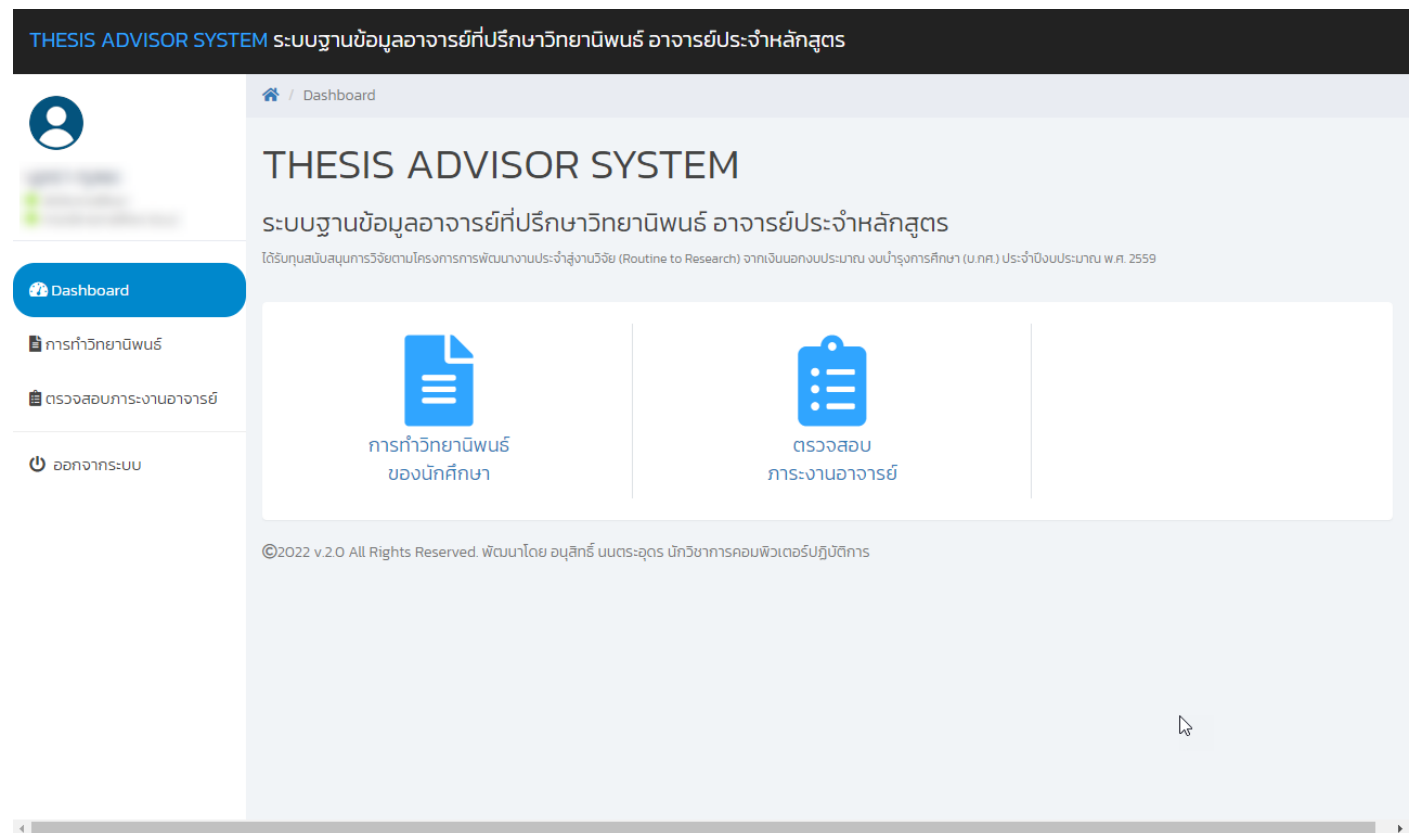

### **ตรวจสอบการทำวิทยานิพนธ์ของนักศึกษาในหลักสูตร**

### - คลิกเมนูการทำวิทยานิพนธ์

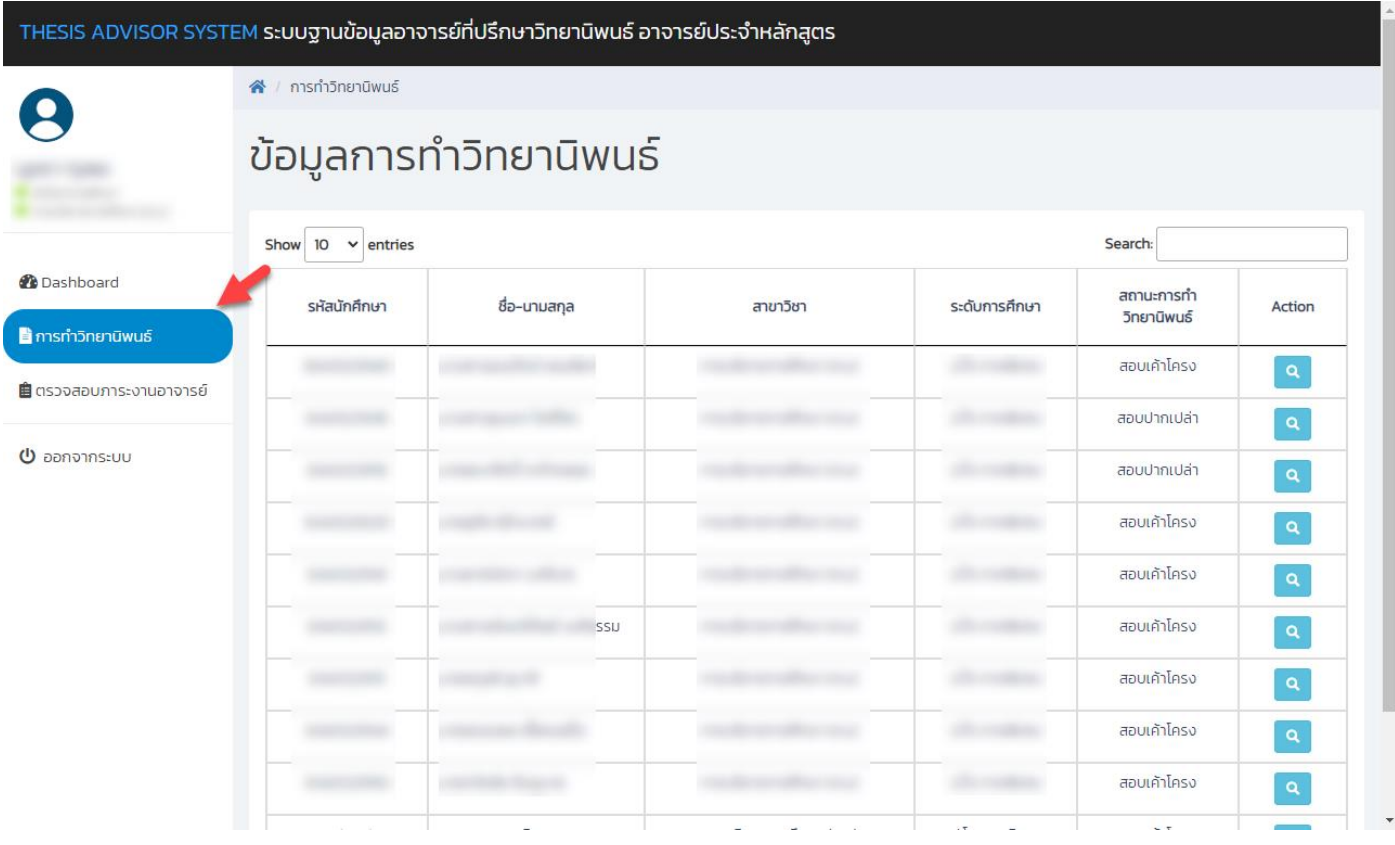

## - คลิกที่ปุ่ม เพื่อดูรายละเอียดการทำวิทยานิพนธ์ของนักศึกษา

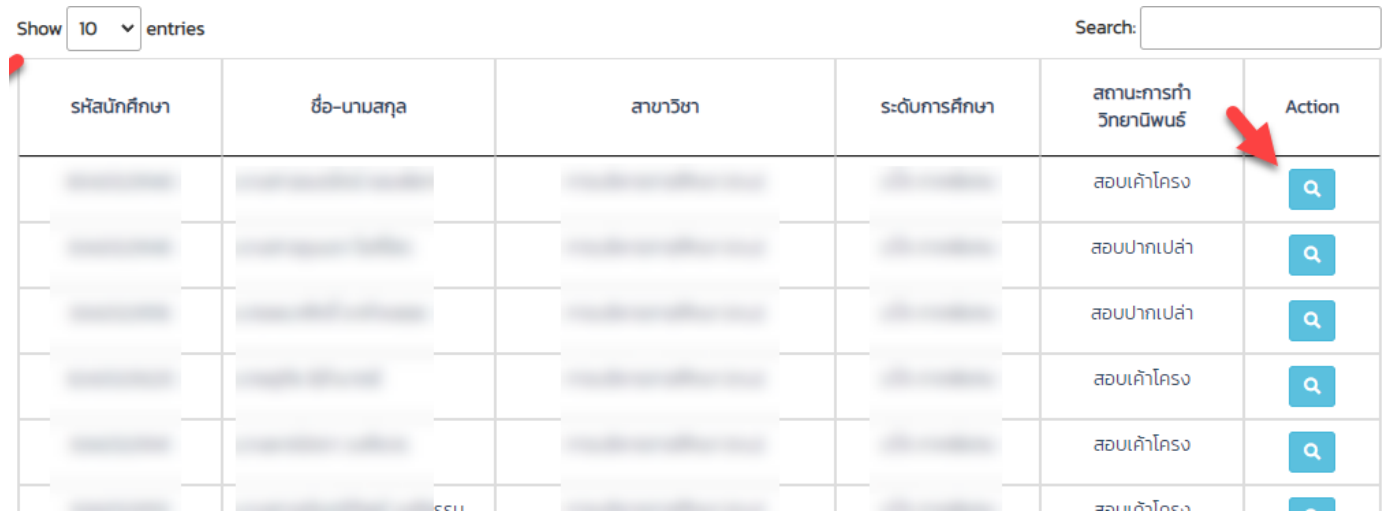

## - หน้ารายละเอียดการทำวิทยานิพนธ์

### ข้อมูลการทำวิทยานิพนธ์

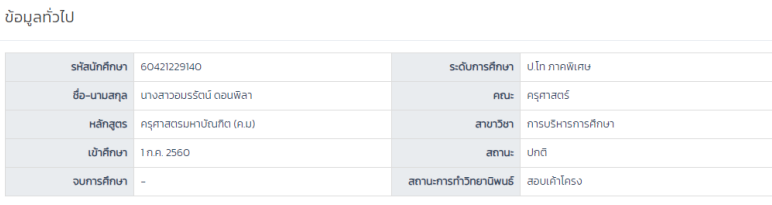

#### ข้อมูลการทำวิทยานิพนธ์

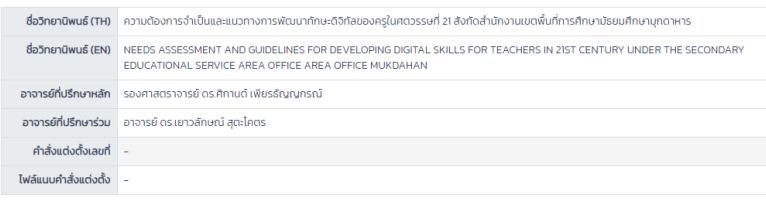

#### ข้อมูลการสอบเค้าโครงวิทยานิพนธ์

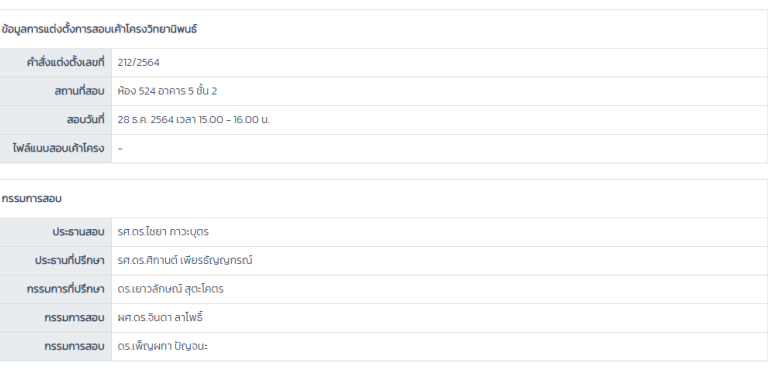

ข้อมูลการสอบปากเปล่าวิทยานิพนธ์

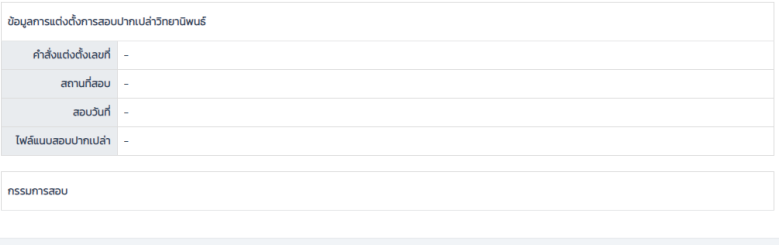

◆ ย้อนกลับ

## **การตรวจสอบการควบคุมวิทยานิพนธ์ของอาจารย์**

## - คลิกที่เมนู ตรวจสอบภาระงานอาจารย์

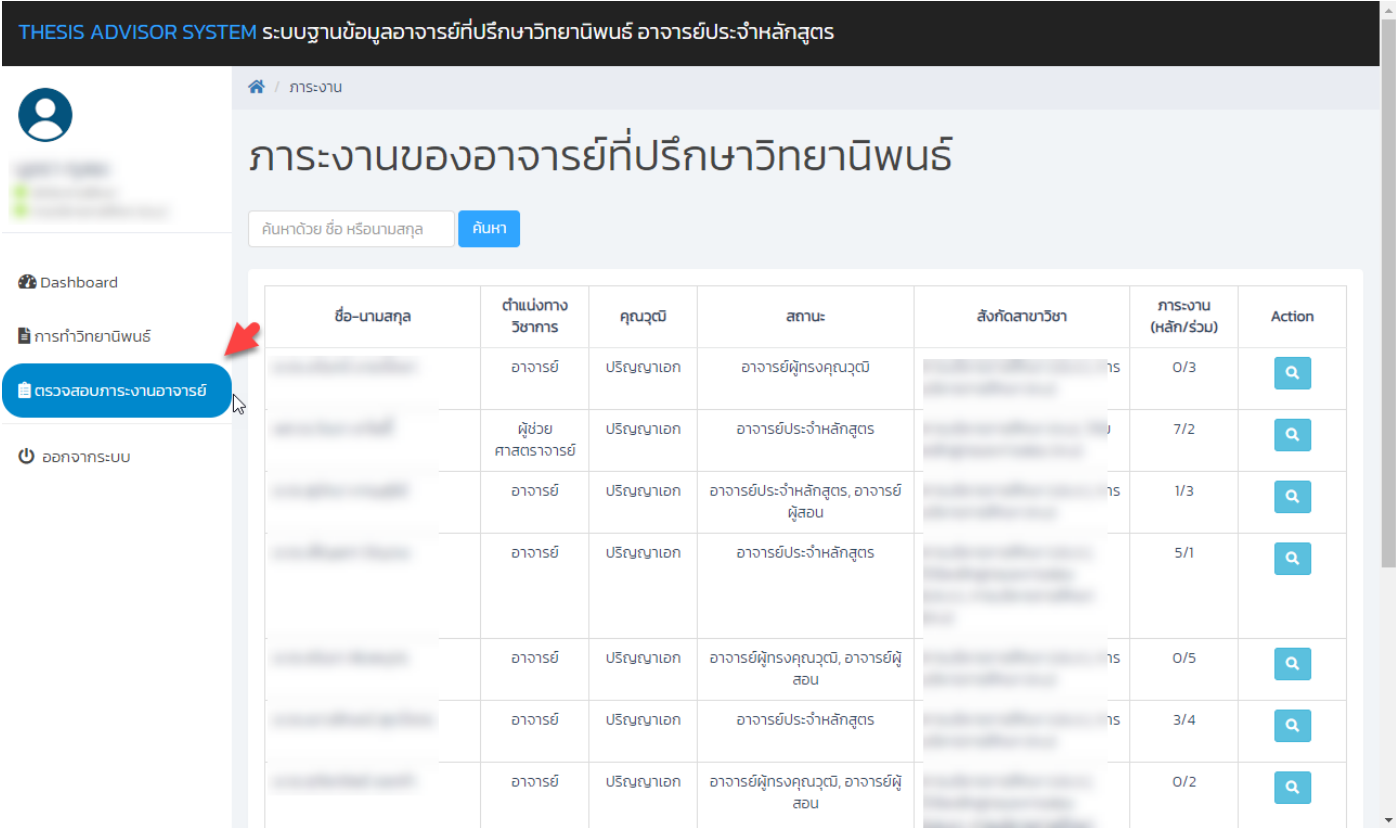

# - คลิกที่ปุ่ม เพื่อดูรายละเอียดการคุมวิทยานิพนธ์

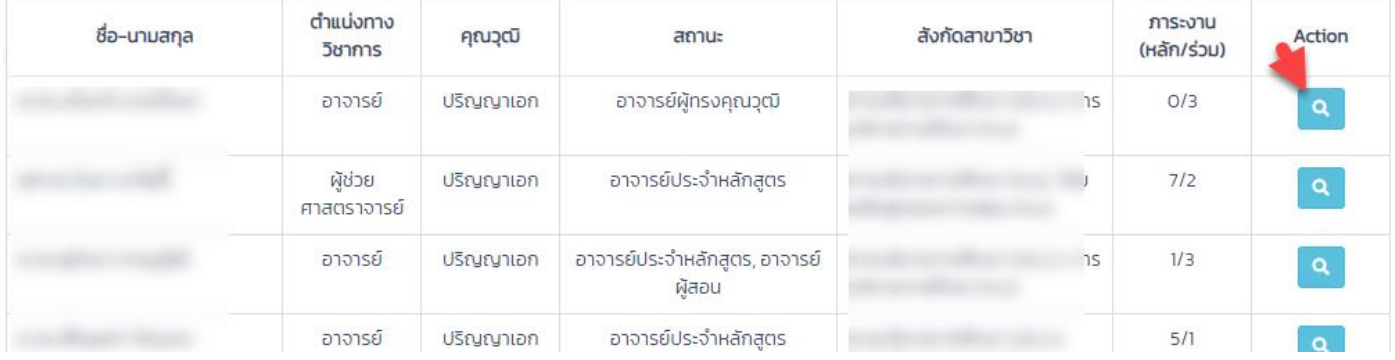

## - หน้าจอรายละเอียดการคุมวิทยานิพนธ์

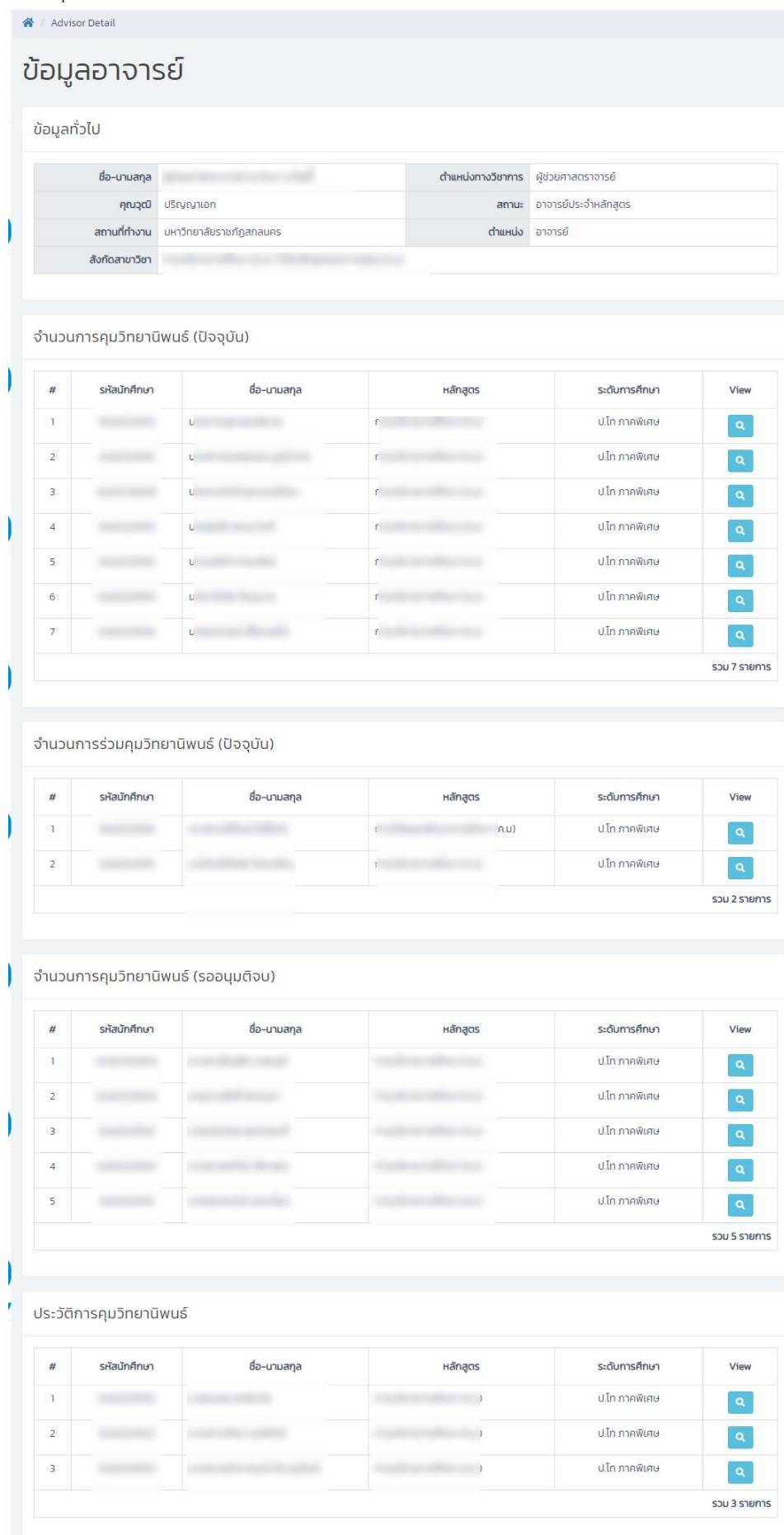